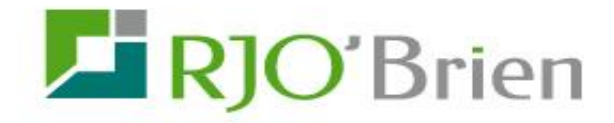

# **Vantage and WebOE/Mobile Trader**

# **Market Data Signup**

# **Screen Completion Instructions**

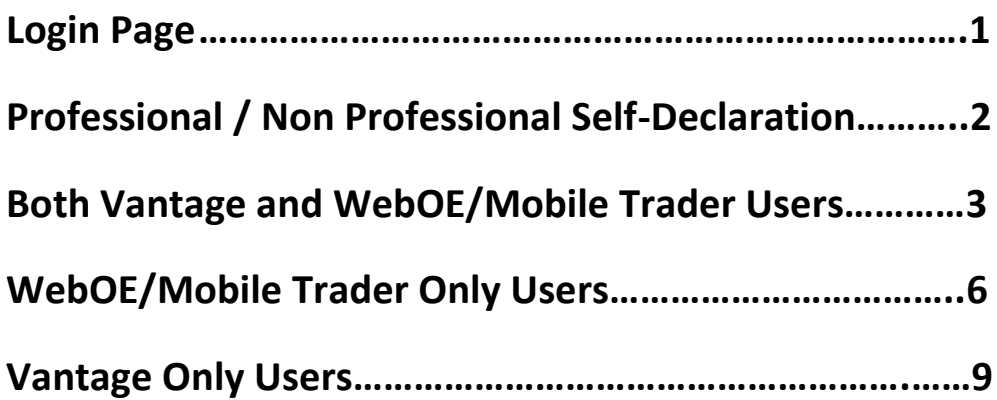

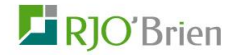

# **Market Data Signup**

Select the appropriate platform and login with your user name and password. Users of both Vantage and WebOE/Mobile Trader can select either platform. There are different Signup screens for users of WebOE/Mobile Trader only, users of Vantage only and users of both WebOE/Mobile Trader and Vantage. After login, the system will take the user to the appropriate set of screens to continue the Signup process.

### **Login Page**

# **Market Data Signup**

Please complete and submit information below to enable real-time CME market data in 2015. CME requires that RJO capture usage of real-time CME market data and bill users for usage based on CME's Market Data License Agreement. Vantage users who are not enabled for real-time CME data will have their login disabled on 01/01/2015. WebOE/Mobile Trader users who are not enabled for real-time CME data will receive delayed market data starting 01/01/2015

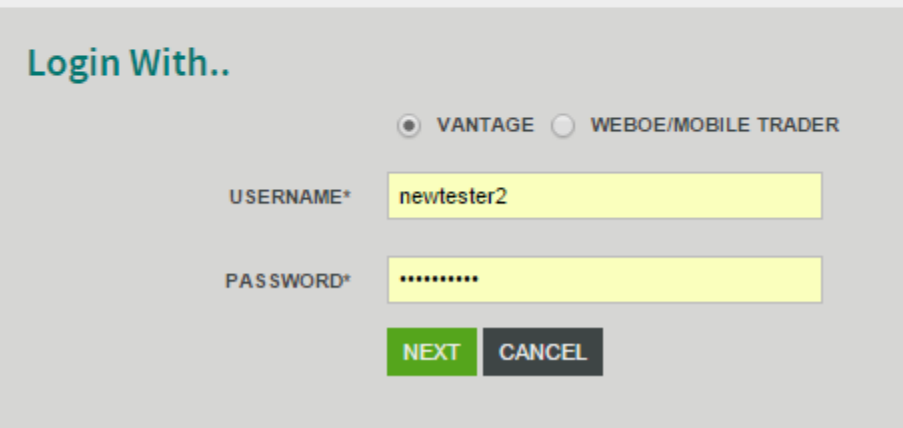

If the user makes the wrong platform selection above or types an invalid username, this message will appear:

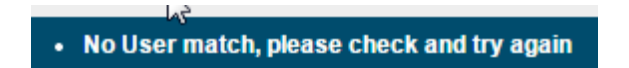

If the user types the wrong password, this message will appear:

• Invalid username or password.

If login is still unsuccessful, contact Client Services at 877.396.7316 or email marketdata@rjobrien.com.

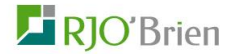

## **Market Data Professional / Non Professional Self-Declaration**

Whether the user is a Vantage only user, a WebOE/Mobile Trader only user or a user of both platforms, it will be necessary for the user to complete "PRO/NON-PRO" self-declaration certification as part of the market data selection signup for each platform.

The "PRO/NON-PRO" self-declaration presents the user with a series of questions and statements which will be used to determine whether the user is to be considered a Professional or Non-Professional for the purpose of calculating real-time market data fees.

#### PRO/NON-PRO SELF DECLARATION

Based on the Subscriber's qualifications, Subscribers may be charged reduced Fees for Information. To qualify for the reduction in Subscriber Fees Subscriber must be considered a "Non-Professional."

Non-Professional shall mean and include either (i) an individual, natural person Subscriber(s) who, or (ii) certain small business entities (limited liability companies, partnerships, trusts or corporations) that, receive and us Information (excluding any pit traded data), in each case subject to the following restrictions:

The Non-Professional Subscriber must: a) have an active futures trading account; b) be an individual, natural person or small business entity

The Non-Professional Subscriber must not:

c) be a member (or hold or lease any type membership) of any exchange; d) be registered or qualified as a professional trader or investment adviser with any stock, commodities or futures exchange or contract market, or with any financial regulatory authority

e) be acting on behalf of an institution that engages in brokerage, banking, investment, or financial activities

The Non-Professional Subscriber's Use of Information must: f) be solely for the Subscriber's personal or private use; g) be limited to managing the Subscriber's own assets, and not be used in connection with the management of any assets of any third party(ies) in any capacity

The Non-Professional Subscriber's Access to Information must only h) be via a maximum of two trading terminals per Distributor, permissioned for Real-Time Information and capable of routing orders to the CME Globex Platform (an "Order Routing Device").

Any Subscriber who does not meet the qualifications of a Non-Professional Subscriber will be considered a Professional Subscriber.

After reviewing the "PRO/NON-PRO" decision criteria above user is given the choice of certifying that all the above statements apply, in which case the user will be treated as a Non-Professional; or certifying that one or more of the above statements do not apply, in which case, the user will be treated as a Professional. If the user does not select either option, the user will get this message: **YOU MUST CERTIFY SUBSCRIPTION RESTRICTIONS**

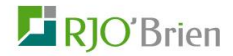

## **Users of Both Vantage and WebOE/Mobile Trader**

This user has access to both platforms. The user is required to fill out the fields with asterisks. The data entered into the signup screens will be stored in the RJ O'Brien database.

Please note the option to enter "OTHER" billing instructions by clicking on the "BILL TO" dropdown and selecting "OTHER".

Other Help icons  $\blacksquare$  appear throughout the forms.

#### **Signup and Market Data Selection Page**

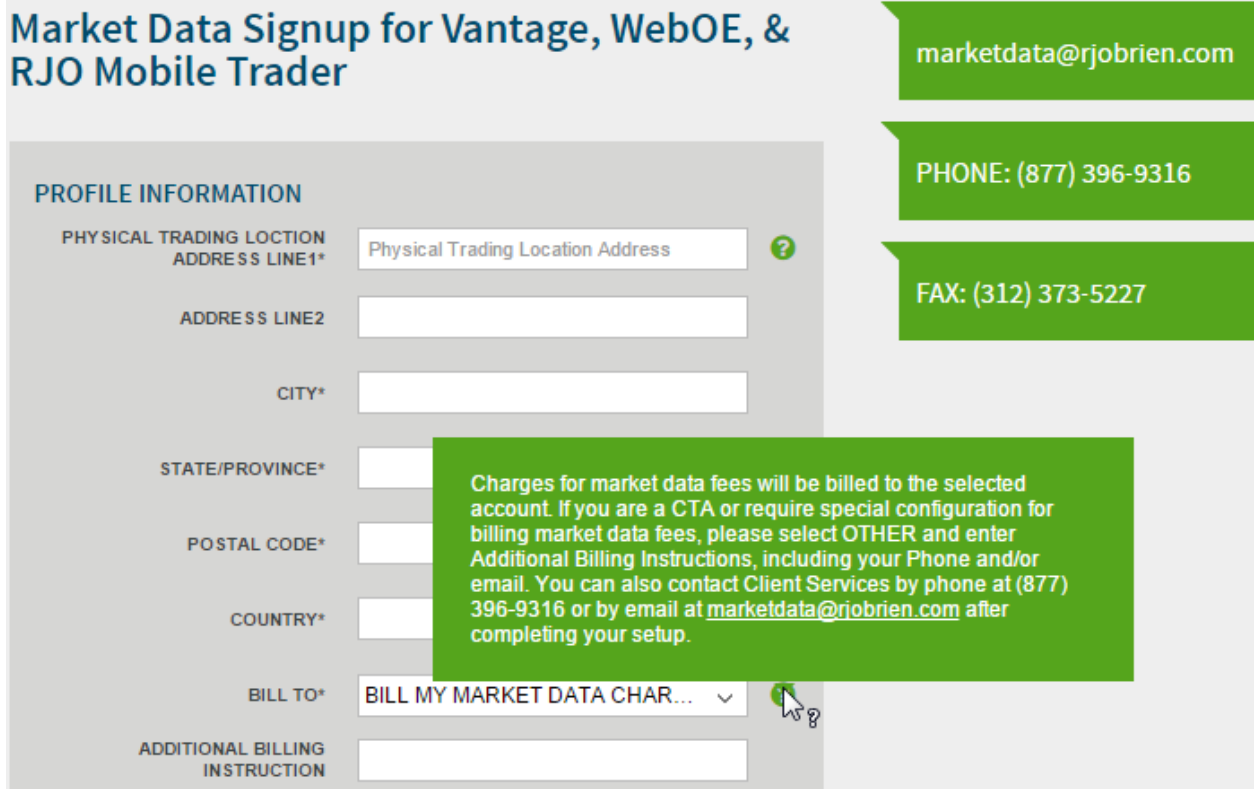

Please note that in this case (Both Vantage and WebOE/MT user) market data selections for both Vantage and WebOE/MT may be made. The expected bill amount will vary depending on the user's selections, as described below.

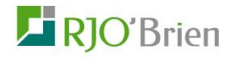

The user will then be presented with a series of questions and statements which will be used to determine whether the user is to be considered a Professional or Non-Professional for the purpose of calculating real-time market data fees.

In the screen print below, there are three steps.

In the first step, the user is given the choice of certifying that all the above statements apply, in which case the user will be treated as a Non-Professional; or certifying that one or more of the above statements do not apply, in which case, the user will be treated as a Professional. If the user does not select either option, the user will get this message: **YOU MUST CERTIFY SUBSCRIPTION RESTRICTIONS**

In the next step the user is given the choice of enabling real-time data in Vantage. If the user chooses not to enable real-time data for Vantage, the user login will be disabled on January 1, 2015.

In the next step the user may select those exchanges from which to enable real-time market data in WebOE/Mobile Trader. For those exchanges not selected, the user will receive ten (10) minute delayed market data.

Once these selections have been made, the system will calculate the users expected monthly market data bill.

In the final section, the user may choose either to Agree or Not Agree with a statement indemnifying RJ O'Brien from any claims resulting from the provision of false information. If the user clicks, "I Do Not Agree", a popup will appear that reads "You Must Agree to Continue".

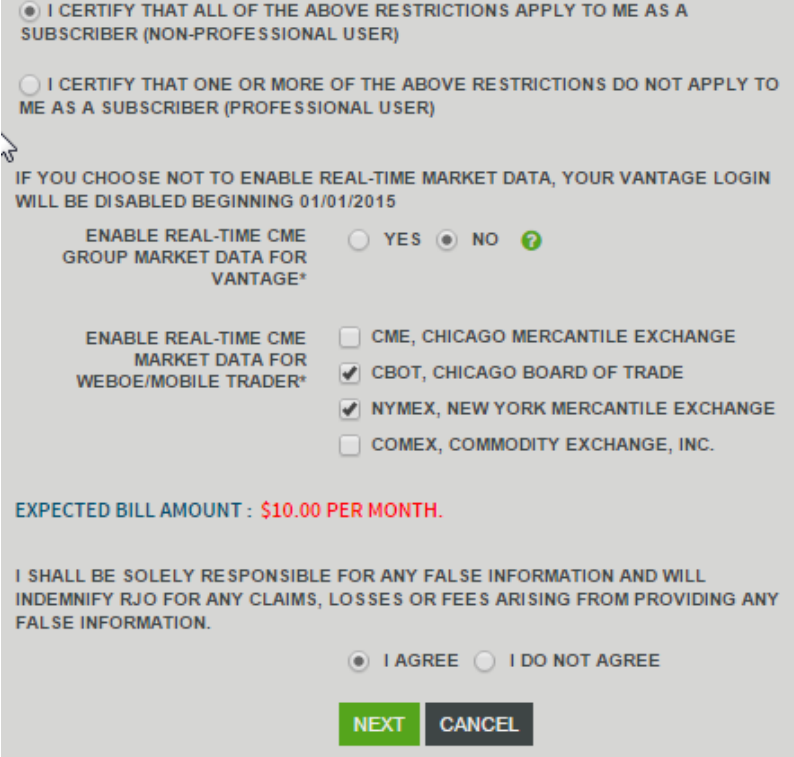

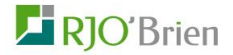

If "NO" is selected for enabling real-time market data for Vantage, the user's Vantage username will be disabled on January 1, 2015

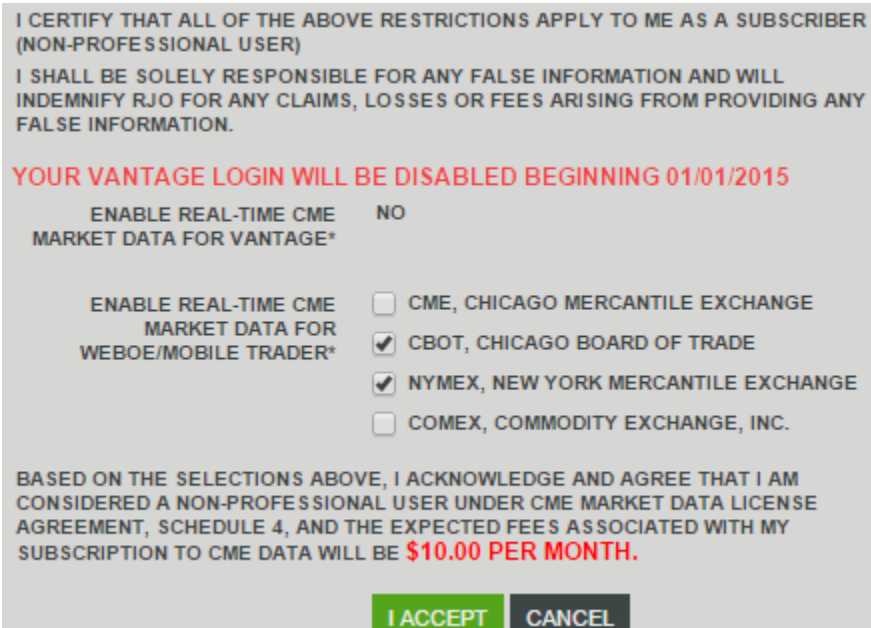

Click "I Accept" to proceed to the Confirmation Page, which confirms successful submission and confirms the users expected bill amount.

#### **Confirmation Page**

# **Market Data Signup Confirmation for** Vantage, WebOE, & RJO Mobile Trader

#### Thank you for submitting your information!

Your information has been submitted successfully. Your expected bill amount is \$10.00 PER MONTH. Please contact Client Services with any questions at (877) 396-9316 or by email at marketdata@rjobrien.com

#### **Please Note:**

Based on your selections, you will continue to receive real-time market data in Vantage until 01/01/2015. Because Vantage requires a subscription to real-time market data, your Vantage login will be disabled on 01/01/2015. Please note WebOE/Mobile Trader does have the ability to display delayed market data for some or all CME Group exchanges. Your WebOE/Mobile Trader login will not be disabled on 01/01/2015 but market data will be set to delayed or live as per your submission. Please contact Client Services with any questions at (877) 396-9316 or by email at marketdata@rjobrien.com

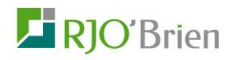

## **WebOE/Mobile Trader Only User**

WebOE/MT user only will see the following screen after selecting WebOE/Mobile Trader and logging in.

The user is required to fill out the fields with asterisks. The data entered into the signup screens will be stored in the RJ O'Brien database.

Please note the option to enter "OTHER" billing instructions by clicking on the "BILL TO" dropdown and selecting "OTHER".

Other Help icons  $\blacksquare$  appear throughout the forms.

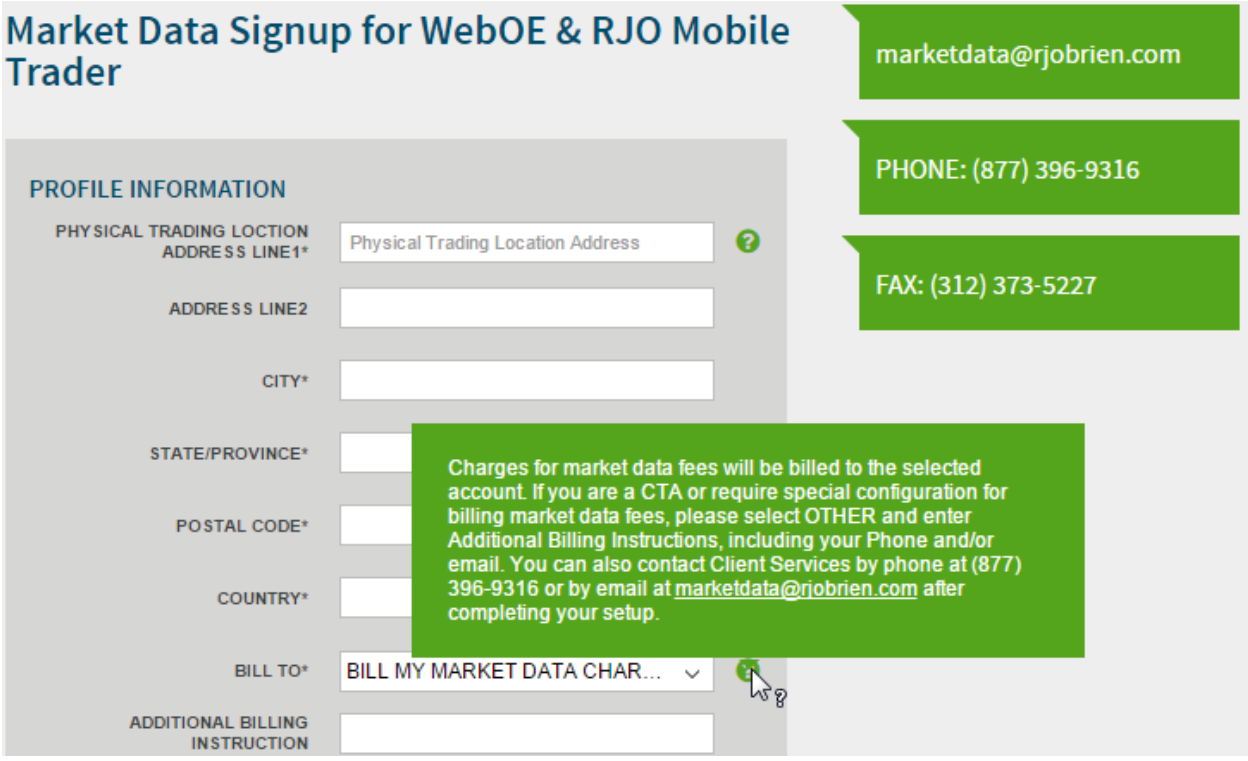

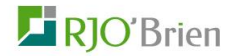

The user will be presented with a series of questions and statements which will be used to determine whether the user is to be considered a Professional or Non-Professional for the purpose of calculating real-time market data fees.

The user is then given the choice of certifying that all the above statements apply, in which case the user will be treated as a Non-Professional; or certifying that one or more of the above statements do not apply, in which case, the user will be treated as a Professional. If the user does not select either option, the user will receive this message: **YOU MUST CERTIFY SUBSCRIPTION RESTRICTIONS**

In the next step the user may select those exchanges from which to enable real-time market data in WebOE/Mobile Trader. For those exchanges not selected, the user will receive ten (10) minute delayed market data.

Once these selections have been made, the system will calculate the users expected monthly market data bill.

In the final section, the user may choose either to Agree or not Agree with a statement indemnifying RJ O'Brien from any claims resulting from the provision of false information. If the user clicks, "I Do Not Agree", a popup will appear that reads "You Must Agree to Continue"

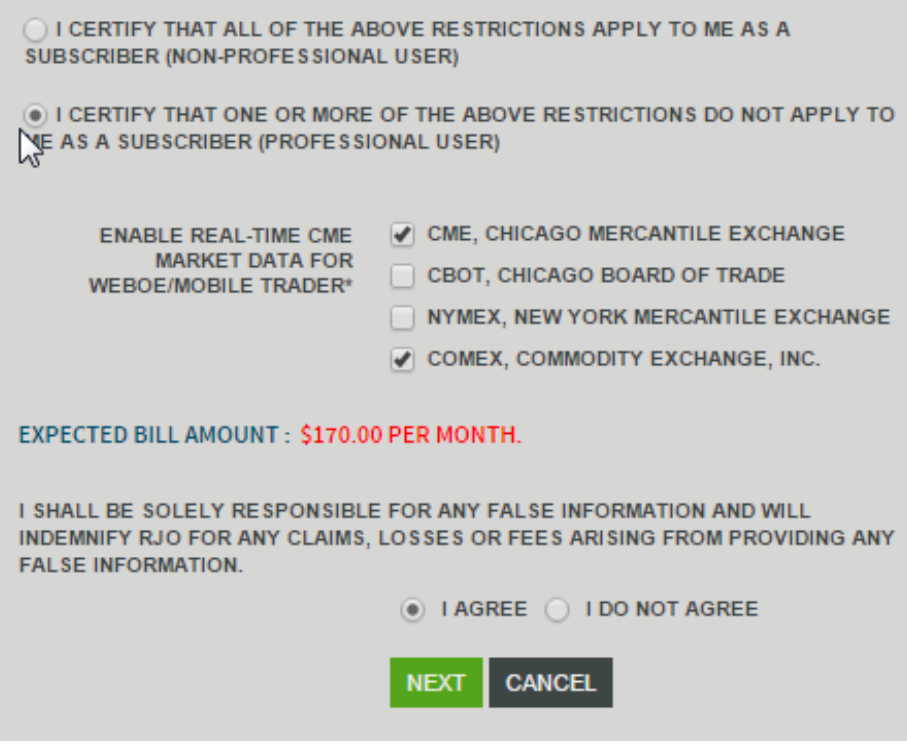

Click Next to proceed to the Verification Page for WebOE/MT only users.

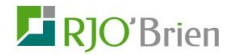

## **Verify Submission for WebOE & RJO Mobile Trader**

By clicking "I Accept", I acknowledge and agree to the following statements, and I agree to the fees associated with my selections.

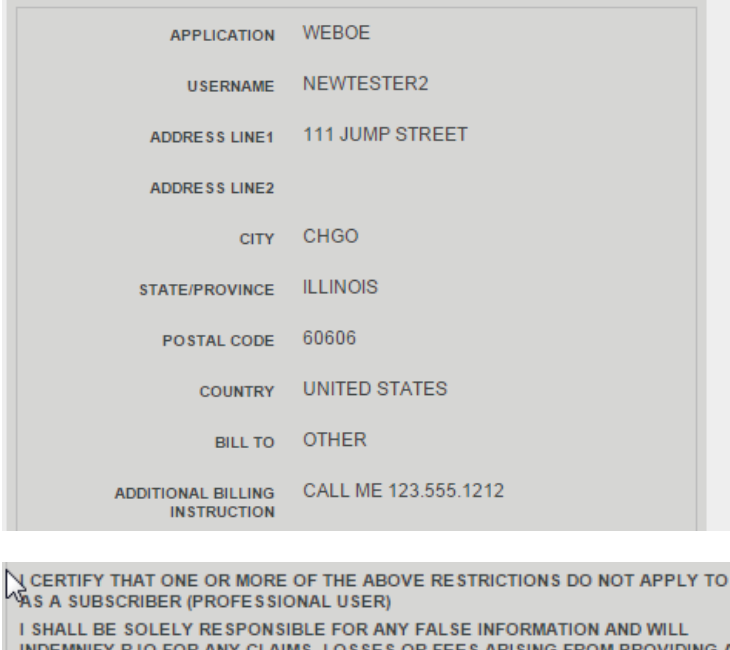

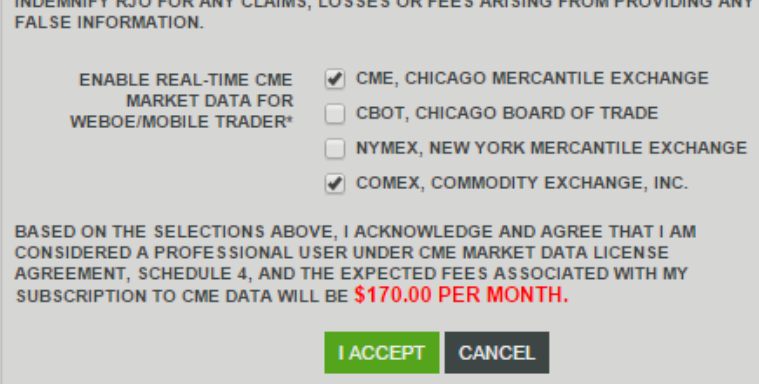

After reviewing the Verification Page, Click "I Accept" or make desired corrections. After clicking "I Accept", the Confirmation Page will appear.

**ME** 

#### **Confirmation Page**

# Market Data Signup Confirmation for<br>WebOE & RJO Mobile Trader

Thank you for submitting your information!

Your information has been submitted successfully. Your expected bill amount is \$170.00 PER MONTH. Please contact Client Services with any questions at (877) 396-9316 or by email at marketdata@rjobrien.com

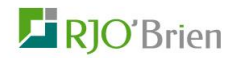

## **Vantage Only User**

After logging in a Vantage only user will see the following screen.

The user is required to fill out the fields with asterisks. The data entered into the signup screens will be stored in the RJ O'Brien database.

Please note the option to enter "OTHER" billing instructions by clicking on the "BILL TO" dropdown and selecting "OTHER".

Other Help icons  $\blacksquare$  appear throughout the forms.

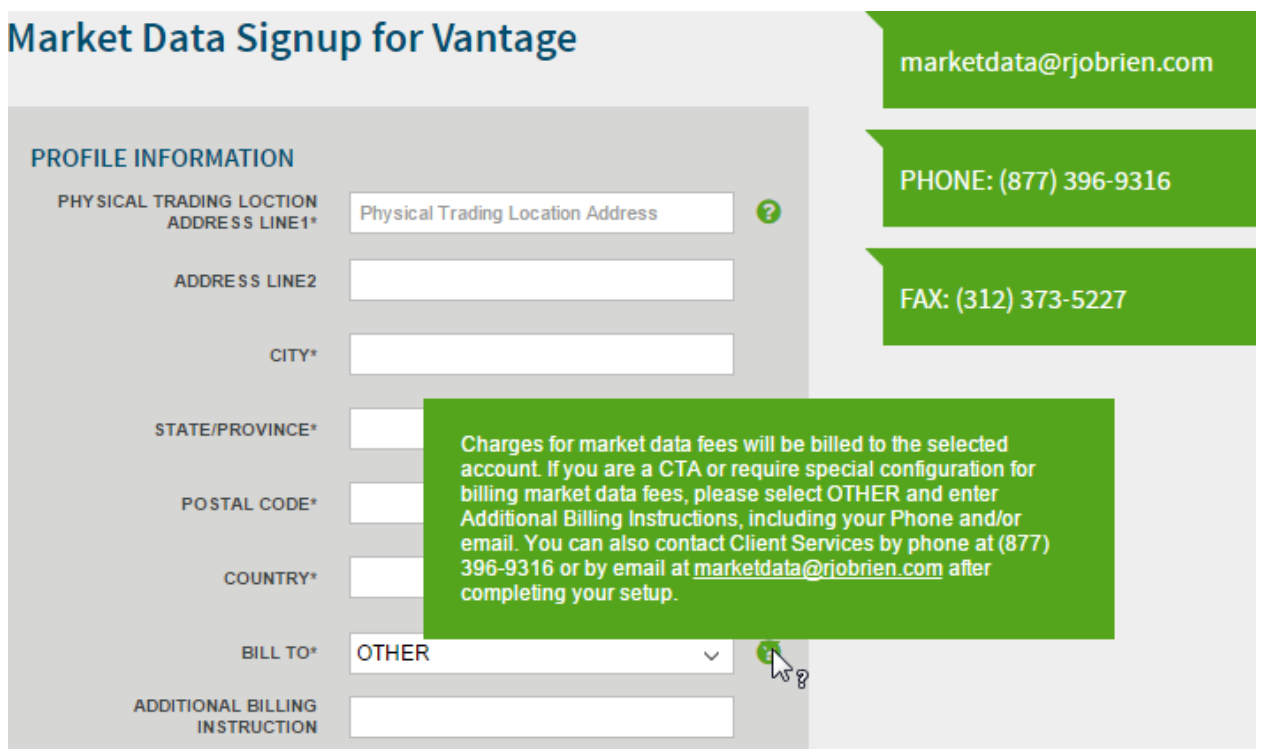

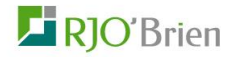

The user will then be presented with a series of questions and statements which will be used to determine whether the user is to be considered a Professional or Non-Professional for the purpose of calculating real-time market data fees.

The user is then given the choice of certifying that all the above statements apply, in which case the user will be treated as a Non-Professional; or certifying that one or more of the above statements do not apply, in which case, the user will be treated as a Professional. If the user does not select either option, the user will get this message: **YOU MUST CERTIFY SUBSCRIPTION RESTRICTIONS**

In the next step the user is given the choice of enabling real-time data in Vantage. If the user chooses not to enable real-time data for Vantage, the user login will be disabled on January 1, 2015.

Once these selections have been made, the system will calculate the users expected monthly market data bill.

In the final section, the user may choose either to Agree or not Agree with a statement indemnifying RJ O'Brien from any claims resulting from the provision of false information. If the user clicks, "I Do Not Agree", a popup will appear that reads "You must agree to continue".

The system will then calculate the expected bill amount, which is calculated based on the market data selections made by the user.

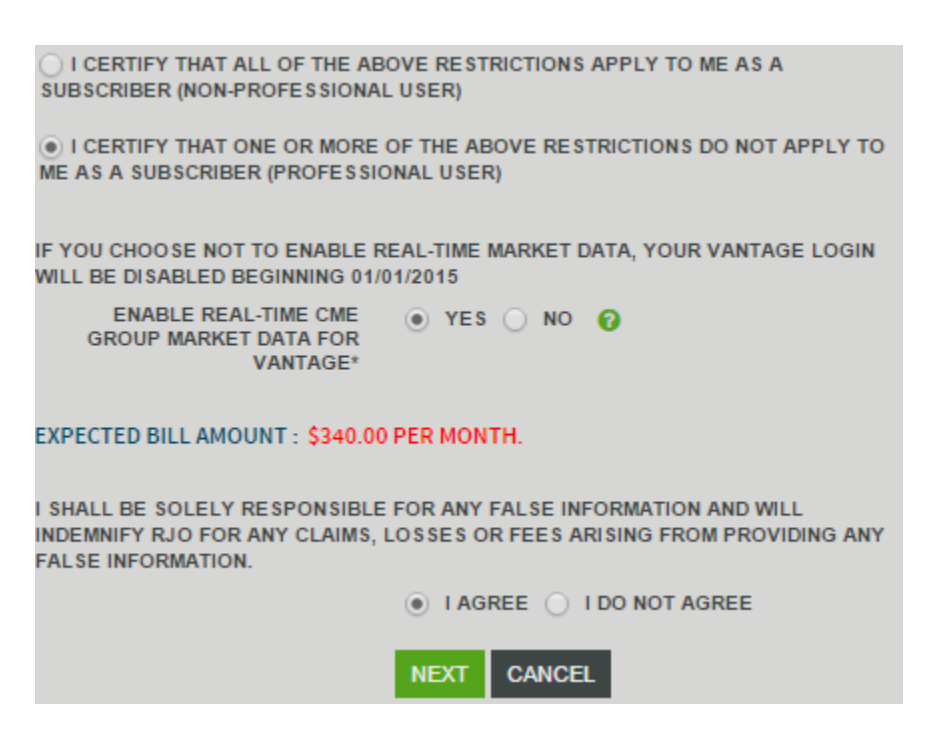

After clicking "Next", the user will be taken the Verification Screen.

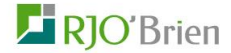

#### **Verification Screen**

## **Verify Submission for Vantage**

By clicking "I Accept", I acknowledge and agree to the following statements, and I agree to the fees associated with my selections.

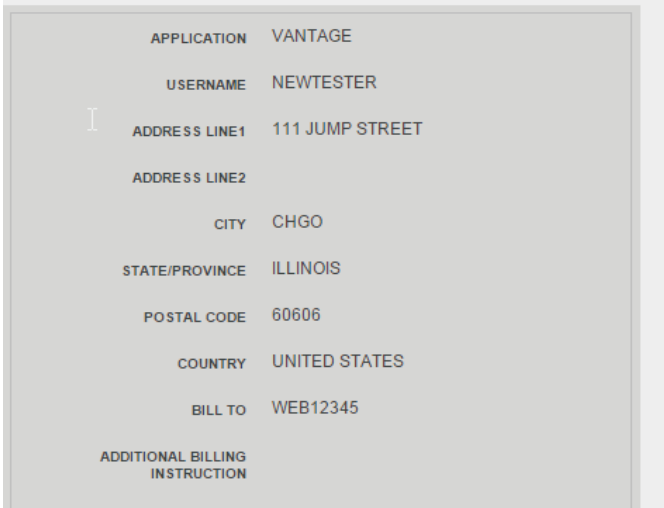

I CERTIFY THAT ONE OR MORE OF THE ABOVE RESTRICTIONS DO NOT APPLY TO ME AS A SUBSCRIBER (PROFESSIONAL USER)

I SHALL BE SOLELY RESPONSIBLE FOR ANY FALSE INFORMATION AND WILL INDEMNIFY RJO FOR ANY CLAIMS, LOSSES OR FEES ARISING FROM PROVIDING ANY **FALSE INFORMATION.** 

**ENABLE REAL-TIME CME YES MARKET DATA FOR VANTAGE\*** 

BASED ON THE SELECTIONS ABOVE, I ACKNOWLEDGE AND AGREE THAT I AM CONSIDERED A PROFESSIONAL USER UNDER CME MARKET DATA LICENSE AGREEMENT, SCHEDULE 4, AND THE EXPECTED FEES ASSOCIATED WITH MY SUBSCRIPTION TO CME DATA WILL BE \$340.00 PER MONTH.

> **I AGREE CANCEL**

After reviewing the Verification Screen, the user can hit the back button on his browser to make any necessary corrections, or click "I Agree". The Signup Confirmation Screen will appear which indicates successful completion of the process and shows the expected bill amount.

# **Market Data Signup Confirmation for** Vantage

#### Thank you for submitting your information!

Your information has been submitted successfully. Your expected bill amount is \$340.00 PER MONTH. Please contact Client Services with any questions at (877) 396-9316 or by email at marketdata@rjobrien.com